### **Ajuste del ecualizador de audio**

El teléfono dispone de tres tipos de filtros para compensar la sensibilidad limitada del oído en unos rangos de frecuencia. Los filtros se denominan: natural, graves y agudos.

- − Pulse la tecla  $\left[\frac{3}{2}\right]$ hasta seleccionar EQUALIZA. Pulse  $\hat{\triangle}$ OK
- Pulse la tecla  $\frac{2}{3}$  hasta seleccionar el filtro deseado: NATURAL, GRAVES o AGUDOS. Pulse  $\div$ OK. Escuchará unos tonos de confirmación.

Para ajustarlo, una vez que ha accedido al submenú PORTÁTIL:

Por defecto, el filtro del ecualizador de audio es NATURAL.

### **Configuración del idioma**

Puede seleccionar entre uno de los diferentes idiomas: English, Deutsch, Français, Italiano, Türkçe, Español, Eλληνικά, Svenska, Dansk, Norsk, Nederlands, Suomi.

Para configurarlo, una vez que ha accedido al submenú PORTÁTIL:

- − Pulse la tecla hasta seleccionar IDIOMA. Pulse .
- Pulse la tecla  $\left(\frac{3}{4}\right)$  hasta seleccionar el idioma que desee. Pulse . Escuchará unos tonos de confirmación.

Por defecto, el idioma es ESPAÑOL.

## LOCALIZACIÓN DE CONTROLES

a a a

 $\Box$  (2) (3)

1456  $\bar{200}$ (<del>₹</del>)⊙⊯

# COMFORT KAISER / COMFORT KAISER DUO

Referencia 7608N / 7609N MANUAL DE USUARIO

#### - En espera, pulse para acceder a la lista de los últimos números marcados.

Parte inferior de la tecla:

- Dentro de cualquier menú, pulse para ir a la anterior opción. - En la agenda o en cualquiera de las listas, pulse para

- **3. Tecla**  $\overline{(M)}$ : Memoria directa 1. En espera, pulsación larga para
- marcar el número almacenado. **4. Tecla**  $\overline{1}$  : Memoria directa 2. En espera, pulsación larga para
- iarcar el número almacenado. **5. Tecla** : En espera, pulse para la función Rellamada a
- Registrador, R. Pulse para acceder a la Agenda. **6. Tecla** :

desplazarse al anterior registro.

### **8 Tecla** :

Parte superior de la tecla: C &

- En modo menú, pulse para volver al modo espera. - En cualquier submenú, pulse para volver al nivel anterior o mantenga pulsada la tecla para ir directamente al modo espera.

- En modo edición o premarcación, pulse para borrar una letra o un dígito; o mantenga pulsada la tecla para borrar todas las

- letras o dígitos de una sola vez.
- Parte inferior de la tecla: C - En modo espera, pulse y mantenga pulsada la tecla para
- apagar el portátil.
- En modo espera cuando el portátil está apagado, pulse y mantenga pulsada la tecla para encender el portátil.

- En modo menú o en el modo edición, pulse brevemente para volver al menú anterior; o mantenga pulsada, para volver al modo espera.

- En modo marcación, durante la premarcación o la edición de un número, pulse y mantenga pulsada la tecla  $\bigcirc$  para insertar una pausa,

- Durante la llamada, pulse para contestarla y vuelva a pulsar para manos libres.

- Durante una llamada, pulse para finalizar la llamada y volver al modo espera.

- **13. Tecla Aumentar volumen:**
- Durante una llamada, pulse para aumentar el volumen de auricula

**1. Auricular.**

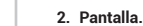

**NOTA: Recuerde que en cualquier momento, puede pulsar la tecla C**  $\otimes$  **para volver a la pantalla anterior o mantener pulsada la tecla de durante unos segundos para volver al modo reposo.**

Parte superior de la tecla: - En espera, pulse para acceder al menú principal. - En cualquier submenú, pulse para confirmar la selección.

- − Pulse la tecla  $\left(\frac{5}{9}\right)$ hasta seleccionar FT FECHA. Pulse  $\hat{\triangle}$ OK − Pulse la tecla|ូ≴Jhasta seleccionar el formato deseado: DD-MM-<br>AA o MM-DD-AA.
- − Pulse  $\hat{\triangle}$  ok, para confirmar el formato de la fecha. Escuchará unos tonos de confirmación.
- Por defecto, el formato de la fecha es DD-MM-AA.

- Durante una llamada, pulse para acceder a las opciones: Llamada interna, Agenda, Lista de los últimos números marcados y Lista de llamadas.

### Parte inferior de la tecla:

- En espera, pulse brevemente para descolgar.
- En la agenda o en cualquiera de las listas, pulse para hacer una llamada al registro seleccionado y vuelva a pulsar para el manos libres.
- Durante la llamada, pulse para contestarla y vuelva a pulsar para manos libres.
- 

# **7. Tecla** :

Parte superior de la tecla: ?

- En espera, pulse para acceder a la lista de llamadas.
- Dentro de cualquier menú, pulse para ir a la siguiente opción.
- desplazarse al siguiente registro.
- 
- En la agenda o en cualquiera de las listas, pulse para

### **9. Teclado numérico.**

- Pulsa una tecla para insertar un dígito, un carácter, \* y #.
- En modo espera, pulse para acceder a un número de memoria.

- En modo espera, pulse y mantenga pulsada la tecla ᄎᅠᇰ para<br>activar o desactivar el bloqueo del teclado.

- − Pulse la tecla  $\binom{2}{3}$ hasta seleccionar TIMBRE. Pulse  $\triangleleft$  ok
- − Pulse la tecla  $\binom{3}{2}$ hasta seleccionar INTERNO. Pulse  $\hat{\diamond}$  oκ
- − Comenzará a sonar la melodía de timbre que tenga seleccionada en ese momento.
- La pantalla mostrará 'MEL: x' (x = una de las 10 melodías). Además, la melodía seleccionada actualmente estará marcada con un \*.
- Pulse la tecla [≸] para escuchar las otras melodías. Dispone de<br>10 en total. Pulse  $\hat{\triangle}$ OK . Escuchará unos tonos de confirmación.
- Por defecto, la melodía de la llamada interna es 2.
- **Configuración de la melodía de llamadas externa**
- Para ello, una vez que ha accedido al submenú PORTÁTIL:
- − Pulse la tecla  $\binom{2}{3}$  hasta seleccionar TIMBRE. Pulse  $\textcircledast$  ok
- − Pulse la tecla  $\binom{3}{2}$  hasta seleccionar EXTERNO. Pulse  $\otimes$ OK.
- − Comenzará a sonar la melodía de timbre que tenga seleccionada en ese momento.
- La pantalla mostrará 'MEL: x' (x = una de las 10 melodías). Además, la melodía seleccionada actualmente estará marcada con un \*.
- Pulse la tecla [≸] para escuchar las otras melodías. Dispone de<br>10 en total. Pulse  $\hat{\triangle}$ OK . Escuchará unos tonos de confirmación.
- Por defecto, la melodía de la llamada interna es 1.
- Durante una llamada en marcación por pulsos, pulse la tecla  $\frac{1}{2}$  para cambiar temporalmente a la marcación por tonos.
- En modo espera, pulse y mantenga pulsada la tecla  $\mathbf{a}^{\#}$  para activar / desactivar el timbre.
- En cualquiera de las listas, si procede, pulse  $\mathbf{\alpha}^{\tau}$  para revisar el<br>número asociado al nombre del registro o, también, para ver la hora de la llamada desde el submenú DETALLES.

**10. Micrófono.**

### **11. Indicador luminoso:**

- Permanece encendido cuando el modo amplificación está activado.

- Parpadea durante la recepción de la llamada.

**12. Tecla Amplificación:** 

- Durante una llamada, pulse para activar o desactivar la amplificación del auricular.

### CONFIGURAR EL RELOJ DEL PORTÁTIL

Puede configurar los siguientes parámetros del reloj de su portátil: el FORMATO de la FECHA, el FORMATO de la HORA, la HORA y la FECHA. Para ello:

- Pulse la tecla para entrar al Menú.

- Pulse la tecla $\begin{pmatrix} \frac{1}{2} \\ \frac{1}{2} \end{pmatrix}$  hasta seleccionar RELOJ. Pulse  $\gg$ OK.

- − Pulse la tecla  $\binom{2}{3}$ hasta seleccionar TIMBRE. Pulse  $\textcircledast$ ok
- − Pulse la tecla hasta seleccionar VOLUMEN. Pulse .
- − Comenzará a sonar la melodía de timbre que tenga seleccionada en ese momento.
- La pantalla mostrará 'VOL x' (x = una de los 5 volúmenes o silencio). Además, el volumen actual estará marcado con un \*.
- Pulse la tecla  $\left(\frac{3}{2}\right)$  para subir o bajar el volumen. Pulse  $\Rightarrow$  OK Escuchará unos tonos de confirmación.

#### **Configurar el formato de la fecha**

Una vez que ha accedido al submenú RELOJ, puede configurar uno<br>de los siguientes formatos del reloj: DD-MM-AA o MM-DD-AA. Para<br>ello, proceda de la siguiente manera:

Es esencial que la base y el portátil puedan recibir y transmitir una buena señal de radio. La mejor situación es en el centro del área que desee cubrir. Si tiene poca cobertura intente cambiar de sitio

#### **Configurar el formato de la hora**

− Pulse la tecla hasta seleccionar ON, para poner la alarma (la opción OFF sería para quitarla). Pulse  $\rightarrow$  ok, para confirmar la

### **Configuración de la melodía de llamadas interna**

Para ello, una vez que ha accedido al submenú PORTÁTIL:

− Introduzca desde el teclado numérico, los dos dígitos correspondientes a los minutos. Pulse  $\diamond$  ok para confirmar la

− La pantalla mostrará la opción REPETIR. Pulse  $\triangle$  ok, para

- − Pulse la tecla  $\binom{2}{3}$ hasta seleccionar TONO. Pulse  $\hat{\triangle}$ OK
- − Pulse la tecla  $\binom{2}{3}$  hasta seleccionar BAT BAJA. Pulse  $\textcircled{*}$  ok.
- − Pulse la tecla para seleccionar ON (Activado) o OFF (Desactivado). Pulse . Escuchará unos tonos de confirmación.

- − Pulse la tecla  $\left(\frac{3}{9}\right)$ hasta seleccionar TONO. Pulse  $\textcircledast$ ok.
- − Pulse la tecla | a) hasta seleccionar NO SEÑAL. Pulse  $\hat{\diamond}$ OK
- − Pulse la tecla |≸| para seleccionar ON (Activado) u OFF<br>(Desactivado). Pulse →OK. Escuchará unos tonos de confirmación.

### **14. Tecla Disminuir volumen:**

- Durante una llamada, pulse para disminuir el volumen de auricular.

 $\binom{2}{5}$ 

D) (C

**15. Altavoz.**

- **16. Tapa de baterías.**
	- A. Conexión adaptador a la red eléctrica.
	- B. Conexión del cable de línea.
	- C. Tecla busca portátil: (0)
	- En modo espera, pulse la tecla para localizar su portátil.
	- En modo registro, pulse durante unos segundos para dar de alta un portátil.
	- D. Contactos para carga de baterías.
	- E. Pasacable. F. Entrada cable adaptador a la red eléctrica (7609N).

## INSTALACIÓN

- **CONTENIDO**
- Portátil
- Base. - Cable de línea.
- Alimentador para la unidad base.
- 2 baterías recargables tipo LR3/AAA de 500 mAh (NiMh).
- Manual de instrucciones y lista de los SAT. Y, además, en caso de haber adquirido la versión DÚO:
- 1 portátil adicional.
- 1 unidad cargadora para el portátil adicional con alimentador. - 2 baterías recargables más tipo LR3/AAA de 500mAh (Ni-Mh). 6

### **Configurar la hora**

- Una vez que ha accedido al submenú RELOJ, puede configurar la hora. Para ello, proceda de la siguiente manera
- − Pulse la tecla hasta seleccionar HORA.
- − Pulse . El primer dígito de las horas empezará a parpadear.
- − Introduzca desde el teclado numérico, los dos dígitos correspondientes a las horas. Después, el dígito de los minutos empezará a parpadear.
- − Introduzca desde el teclado numérico, los dos dígitos correspondientes a los minutos.

− Pulse . Escuchará unos tonos de confirmación.

Por defecto, la hora es 00 - 00. **Configurar la fecha**

Una vez que ha accedido al submenú RELOJ, puede configurar la

fecha. Para ello, proceda de la siguiente manera: − Pulse la tecla hasta seleccionar FECHA.

− Pulse . El primer dígito de campo día empezará a parpadear. − Introduzca desde el teclado numérico, los dos dígitos correspondientes al día. Después, el dígito del campo mes

empezará a parpadear.

− Introduzca desde el teclado numérico, los dos dígitos correspondientes al mes. Después, el dígito del campo año

− Introduzca desde el teclado numérico, los dos dígitos<br>correspondientes al año. Pulse �OK . Escuchará unos tonos de

empezará a parpadear.

confirmación.

Por defecto, la fecha es 01 – 01 – 11.

### **Ajuste del volumen de timbre**

Para ello, una vez que ha accedido al submenú PORTÁTIL:

Por defecto, el volumen de timbre es 4.

**Ajuste del tono de confirmación de tecla**

Este tono suena cada vez que se pulsa una tecla.

- Para ajustarlo, una vez que ha accedido al submenú PORTÁTIL:
- Pulse la tecla  $\left(\frac{3}{2}\right)$ hasta seleccionar TONO. Pulse  $\textcircledast$ ok
- − Pulse la tecla  $\left(\frac{2}{9}\right)$ hasta seleccionar TECLA. Pulse  $\textcircled{*}$ ok.
- − Pulse la tecla para seleccionar ON (Activado) u OFF (Desactivado). Pulse . Escuchará unos tonos de confirmación.

Por defecto, el tono de confirmación de tecla está activado.

UBICACIÓN DE LA UNIDAD BASE

- Una vez que ha accedido al submenú RELOJ, puede configurar uno de los siguientes formatos de la hora: 12HR o 24 HR. Para ello, proceda de la siguiente manera:
- − Pulse la tecla  $\binom{2}{3}$  hasta seleccionar FT HORA. Pulse  $\triangleleft$  ok
- − Pulse la tecla hasta seleccionar el formato deseado: 12HR o 24HR.
- − Pulse . Escuchará unos tonos de confirmación.
- Por defecto, el formato de la hora es 24HR. 9

la base.

2  $\overline{\phantom{a}}$  3

La cobertura en interior es de hasta 50 metros. No instale el aparato cerca de televisores, ordenadores o aparatos eléctricos ya que

podría disminuir la cobertura y la calidad de sonido.

INSTALACIÓN DEL TELÉFONO

Coloque la base cerca de la línea telefónica y de la toma de

alimentación (red eléctrica).

1. Inserte un extremo del adaptador de red a la entrada de alimentación de la unidad base **(A)**. Conecte el adaptador de red eléctrica a una toma de 220V. En caso de la versión DÚO proceda de la misma

forma con el alimentador de la unidad cargadora.

2. Conecte un extremo del cable de línea en la parte posterior de la base **(B)** e inserte el otro extremo en la toma telefónica de su hogar. 3. Instale las baterías en el compartimento situado en la parte trasera del portátil. Para ello, abra el compartimento de las baterías **(16)** mediante una ligera presión y deslice la tapa hacia abajo. Coloque las baterías, observando que la polaridad es correcta. Fíjese en los dibujos (+ y -) situados en el interior del compartimento. Vuelva a colocar la tapa. En caso de versión DÚO proceda de la misma forma con el portátil adicional.

CONFIGURAR LA ALARMA

Para configurar la alarma del teléfono, proceda de la siguiente

manera:

confirmar la selección.

selección.

− Ponga la hora a la que quiere que suene la alarma. Introduzca desde el teclado numérico, los dos dígitos correspondientes a las horas. Después, el dígito de los minutos empezará a

parpadear.

hora de la alarma.

confirmar la selección.

− Pulse  $\hat{\triangle}$  ok para acceder al menú

− Pulse la tecla hasta seleccionar ON, para que la alarma suene periódicamente cada 7 minutos, y OFF en caso contrario. Pulse

Por defecto, la alarma está desactivada y la melodía por defecto

es 1.

### **Ajuste del tono de batería baja**

Este tono suena cuando la batería tiene un nivel bajo de carga. Para ello, una vez que ha accedido al submenú PORTÁTIL:

Por defecto, el tono de batería baja está activado.

### **Ajuste del tono de fuera de cobertura**

Este tono suena cuando el teléfono se encuentra sin señal, fuera de rango o de cobertura. Para ajustarlo, una vez que ha accedido al submenú PORTÁTIL:

Por defecto, el tono de fuera de cobertura está activado.

- 4. A continuación, coloque el portátil en la base para proceder a la carga de baterías. En la primera instalación cárguelas durante al menos 10 horas. Y en caso de la versión DÚO, coloque el portátil adicional sobre la base cargadora.
- 5. Si el icono de batería del portátil se mueve, indicará que las baterías no están totalmente cargadas. Sin embargo, con plena carga, el icono permanecerá fijo mostrando  $\blacksquare$
- 6. El portátil está preprogramado para que enlace con su base de forma automática. Si esto no ocurriera, desenchufe el cable de alimentación de la base, quite las baterías del portátil, vuelva a enchufar el cable de alimentación de la base y coloque las baterías de nuevo. Si aun así siguiese sin enlazar, codifique el aparato siguiendo las instrucciones del apartado **"Dar de alta un portátil"**.

**NOTA:**

**- La duración de la alarma es de unos 45 segundos.**

**- El nivel de volumen de la alarma es el mismo que el del volumen de timbre del propio portátil. Y si este está en silencio, entonces la alarma sonará** 

**con volumen 1.**

**- Para parar la alarma bastará con pulsar cualquier tecla o mantener pulsada**  la tecla **√<sub>O</sub> durante unos 5 segundos, para apagarla definitivamente. En<br>este último caso, el icono <b>≞** desaparecerá. **- Durante una llamada, la alarma no sonará pero para advertírselo el**  teléfono mostrará el mensaje ON y, además, el icono **e** parpadeará en **pantalla. Además, se escuchará un tono en el auricular. Si coincide con la señal de timbre de una llamada, entonces la alarma no sonará.**

CONFIGURACIÓN DEL PORTÁTIL

− Pulse la tecla  $\oplus$  OK nara entrar al Menú.

Puede configurar los siguientes parámetros de su portátil: el TIMBRE, los TONOS, la ECUALIZACIÓN, el IDIOMA, el NOMBRE, la PANTALLA, la función RESPUESTA AUTOMÁTICA, la MEMORIA y el

− Pulse la tecla  $\frac{2}{3}$ hasta seleccionar PORTÁTIL. Pulse  $\hat{\triangle}$ OK

BUZÓN. Para ello:

5

10

14

7

− Pulse la tecla  $\left[\frac{2}{9}\right]$ hasta seleccionar ALARMA. Pulse  $\Rightarrow$ o<code>K</code> , para

11

.<br>→ OK . Escuchará unos tonos de confirmación.

15

8

12

4

SPC. 22/05/6h

1

 $\sqrt{2}$  $\circ$ 6  $(7)$  $\circledcirc$ 

 $(10)$ 

 $\frac{1}{2}$  1  $\frac{1}{2}$  1  $\frac{1$ 

11

14 15

16

 $\sqrt{4}$ 5  $(8)$ 

E

F

72 冊

Û

**Configuración del descolgado automático**

- Para configurarlo, una vez que ha accedido al submenú PORTÁTIL: − Pulse la tecla  $\frac{2}{9}$ hasta seleccionar AUTORESP. Pulse  $\hat{\diamond}$  ok
- − Pulse la tecla  $\binom{2}{3}$  para ON (Activado) u OFF (Desactivado). Pulse la tecla  $\triangle$ OK. Escuchará unos tonos de confirmación

Cuando el descolgado automático está activado, puede responder una llamada con tan sólo levantar el portátil de la unidad base.

Por defecto, el descolgado automático está desactivado.

### **Configuración de las memorias directas**

- − Pulse la tecla  $\binom{2}{3}$ hasta seleccionar MEMORIA. Pulse  $\hat{\otimes}$  OK.
	- Con la tecla seleccione la memoria que desea programar: M1 o M2. Pulse  $\widetilde{\otimes}$  OK
- Introduzca desde el teclado numérico el número deseado (máximo 20 dígitos). Si se confunde también puede borrar con la tecla  $c \otimes$ . Pulse la tecla  $\div$ OK. Escuchará unos tonos de confirmación.

Su portátil dispone de 2 memorias directas: M1 y M2. Puede programar un número de hasta 20 dígitos en cada una de las memorias.

Para ello, una vez que ha accedido al submenú PORTÁTIL:

#### **Configuración del nombre del portátil**

Por defecto, el tipo de información que aparece en pantalla es NOMBRE.  $\frac{17}{18}$  19

Cada portátil puede tener su propio nombre identificativo. Se mostrará en modo reposo y de forma permanente en pantalla. Puede modificar el nombre y poner un máximo de 6 caracteres alfanuméricos.

Para ello, una vez que ha accedido al submenú PORTÁTIL:

- − Pulse la tecla  $\binom{2}{9}$ hasta seleccionar NOMBRE. Pulse  $\hat{\diamond}$  ok
- Borre el nombre por defecto con la tecla C & e introduzca el nombre deseado para el portátil mediante el teclado numérico (máximo 6 caracteres). Pulse la tecla  $\triangle$ OK . Escuchará unos nos de confirmació

Por defecto, el nombre es SPC.

**NOTA: En modo espera o reposo, el teléfono mostrará SPC x (donde "x", de 1 a 5, es el número de portátil).**

### **Ajuste de la información en pantalla en modo espera**

El teléfono le da la posibilidad de elegir cuál es la información que desea que aparezca en pantalla cuando el teléfono está en modo espera o reposo: el nombre o la hora.

Para ello, una vez que ha accedido al submenú PORTÁTIL:

- − Pulse la tecla  $\binom{3}{4}$ hasta seleccionar PANTALLA. Pulse  $\diamond$ OK
- − Pulse la tecla hasta seleccionar el tipo de información que desea que aparezca en pantalla: NOMBRE u HORA. Pulse →oĸ .<br>Escuchará unos tonos de confirmación.
- Pulse la tecla  $\triangle$ ок, para entrar al Menú
- Pulse la tecla  $\binom{2}{3}$ hasta seleccionar BASE. Pulse  $\hat{\otimes}$  OK . Escuchará unos tonos de confirmación.

#### **Ajuste del modo de marcación**

Para proporcionar compatibilidad con distintos sistemas, su teléfono puede ser programado con la marcación por PULSOS o por TONOS.

Para ello, una vez que ha accedido al submenú BASE:

- − Pulse la tecla  $\left(\frac{5}{9}\right)$ hasta seleccionar MARCAC. Pulse  $\textcircledast$ ok.
- Con la tecla  $\left(\frac{2}{9}\right)$ , seleccione una de las dos opciones: TONOS o PULSOS. El modo de marcación actual estará marcado con un \*. Para confirmar, pulse  $\triangle$  OK. Escuchará unos tonos de confirmación

Este modo le permite marcar rápidamente los números más frecuentes que previamente fueron almacenados en las memorias: M1, M2 y teclas  $1 \sim 9$ .

Por defecto, el Modo de Marcación es TONOS.

### **Ajuste de la rellamada a registrador (tecla R)**

La tecla R (5) le será útil a la hora de utilizar los servicios que ofrece su compañía telefónica o centralita, tales como: "desvío de llamadas", "llamada en espera", "servicio contestador", etc.

Para ello, una vez que ha accedido al submenú BASE:

− Pulse la tecla  $\binom{2}{3}$ hasta seleccionar TIEMPO R. Pulse  $\textcircledast$ ok

− Con la tecla , seleccione una de las opciones: CORTO (100 ms), MEDIO (300 ms) o LARGO (600 ms). El modo de marcación actual estará marcado con un \*. Para confirmar, pulse . Escuchará unos tonos de confirmación.

Por defecto, la tecla R **(5)** tiene un tiempo CORTO, de 100 ms.

#### **Configuración de la memoria buzón**

Su portátil dispone, además, de otra memoria más en la tecla . Habitualmente se suele programar en esta tecla el número de acce al buzón de voz de su compañía telefónica; aunque también podría grabar un número SOS como el 112, por ejemplo.

NOTA: Recuerde que en cualquier momento, puede pulsar la tecla C ⊗ para<br>volver a la pantalla anterior o mantener pulsada la tecla √o durante unos<br>segundos para volver al modo reposo. No se recomienda hacer un uso<br>inconven **la base volverán a la configuración de fábrica.**

- Para ello, una vez que ha accedido al submenú PORTÁTIL:
- − Pulse la tecla  $\left[\frac{1}{2}\right]$ hasta seleccionar BUZÓN. Pulse  $\hat{\triangle}$ OK
- Introduzca desde el teclado numérico el número deseado (máximo 20 dígitos). Si se confunde también puede borrar con .<br>la tecla C⊗. Pulse la tecla  $\hat{ }$   $\otimes$  . Escuchará unos tonos de confirmación.

CONFIGURACIÓN DE LA BASE

Puede configurar los siguientes parámetros de la base: la MARCACIÓN, el TIEMPO R y el PIN. Para ello:

#### **Ajuste del pin de la base**

Para restringir el acceso a la programación de algunos parámetros críticos, su teléfono está protegido con un PIN de usuario. Usted puede cambiar este PIN. El número máximo de dígitos es 4.

Para ello, una vez que ha accedido al submenú BASE:

- − Pulse la tecla  $\binom{3}{9}$ hasta seleccionar PIN. Pulse  $\textcircledast$ ok.
- La pantalla mostrará 'ANTIGUO?'. Pulse  $\triangle$  OK
- Desde el teclado numérico, introduzca el pin actual (antiguo) de la base de 4 dígitos y pulse  $\textcircledast$  ok para confirmar.
- La pantalla mostrará 'NUEVO?'. Pulse  $\hat{\diamond}$  ok
- Desde el teclado numérico, introduzca el nuevo pin de la base de 4 dígitos y pulse  $\triangle$  OK para confirmar
- El teléfono le pedirá que confirme el nuevo pin. La pantalla mostrará 'CONFIRM?'. Pulse ÷ok.
- Desde el teclado numérico, introduzca nuevamente el pin nuevo y pulse  $\diamondsuit$  ok . Escuchará unos tonos de confirmación

Para apagar el portátil, mantenga pulsada la tecla  $\mathcal C$  durante unos 5 segundos aproximadamente. En este estado, al no tener ningún tipo de consumo, las baterías mantendrán su carga.

Para encender el portátil, mantenga pulsada la tecla  $\epsilon$ hasta que se encienda la pantalla mostrando el mensaje 'BUSCANDO'. También, desde el estado de apagado, se encenderá automáticamente el portátil al ponerlo a cargar sobre la base.

El modo espera es la pantalla inicial que aparece cada vez que enciende el portátil. Cuando el teléfono se encuentra en modo espera, estará listo para recibir llamadas y podrá ver, al menos, el icono  $Y$ , el estado de la batería  $III$ , el nombre del portátil o la hora y el número de portátil (de 1 a 5). Transcurridos unos segundos, el teléfono pasará a un modo de ahorro de energía, en el que la luz de la pantalla se apagará. La pantalla se encenderá nuevamente cibir una llamada o al presionar cualquier tecla del teléfono

### Por defecto, el Pin de la base es 0000.

**NOTA: Si cambia de PIN, elija uno que sea fácil de recordar o escríbalo en algún lugar seguro.**

21

#### **Modo turbo**

Durante la conversación, las teclas — (13) y → (14) pueden ajustar<br>el nivel de volumen de audio o del manos libres. También puede<br>hacerlo con las teclas → y → Hay 5 niveles. Cuanto más alto sea<br>el número, mayor será el vo volumen más bajo. (Por defecto: **Vol 3**).

### **Aplific**

- Mantenga pulsadas durante unos segundos las teclas M1, M2 o las teclas 1-9 del teclado numérico.
- El teléfono cogerá línea automáticamente, mostrará el número asociado en pantalla y lo marcará.

Para desactivar la función, pulse nuevamente la tecla  $\widehat{\text{}}$  . En pantalla aparecerá el mensaje "AMPL OFF" y el indicador luminoso del portátil **(11)** se apagará. Entonces, los cinco niveles de audio volverán a sus niveles normales.

**NOTA: Si la tecla numérica que pulsa está vacía, el teléfono emitirá unos tonos de error. Ver apartado Configuración de las memorias directas, para**  saber cómo asignar un número a las teclas M1 y M2 (memorias directas), **Configuración de la memoria buzón, para saber cómo hacerlo con la tecla 1 del teclado numérico (memoria buzón) y Asignar número a una memoria turbo, para saber cómo hacerlo con las teclas 2-9 del teclado numérico.**

> Pulse la tecla C  $\otimes$  , durante la conversación. El mensaje "MUTE" aparecerá en pantalla.

#### **Recibir una llamada**

Vuelva a pulsar la misma tecla c  $\otimes$  para desactivar la función. El mensaje "MUTE" desaparecerá.

Cuando se recibe una llamada, el teléfono suena, se muestra en pantalla el icono  $\mathbf{f}$ , el texto 'LLAMADA', y el indicador luminoso (11) del portátil empezará a parpadear.

- Pulse la tecla ש€ para tomar la línea. Usted escuchará el tono de<br>invitación a marcar y el icono (¦aparecerá en la parte superior de<br>la pantalla. - Marque el número de teléfono y se irá mostrando en la pantalla. Cuando la otra persona descuelgue, inicie la conversación. Para terminar la llamada, pulse la tecla  $\zeta$ o coloque el portátil sobre la base (o unidad cargadora en la versión DÚO).

- Cuando el teléfono suena, podrá contestar la llamada pulsando la tecla $\sum$
- Durante la conversación, la pantalla muestra el tiempo de la llamada.
- Para terminar la llamada, pulse la tecla  $\mathcal \epsilon$ o coloque el portátil sobre la base (o unidad cargadora en ref. 7609N).

### VALORES POR DEFECTO (RESET)

Si ha cometido algún error, corríjalo utilizando la tecla  $c \otimes$ Cuando el número ya sea el correcto, pulse la tecla po para marcarlo. La pantalla le muestra el número mientras el teléfono

y eventualmente hacer correcciones antes de marcar

Esta función permite volver a poner todas las opciones en sus valores programados por defecto. Es como si encendiéramos por primera vez el teléfono. Para ello:

- Pulse la tecla  $\triangle$  OK , para entrar al Menú
- Pulse la tecla  $\binom{2}{3}$  hasta seleccionar RESET. Pulse  $\textcircledast$  ok.
- El teléfono le pedirá que introduzca el pin. La pantalla mostrará PIN?
- − Desde el teclado numérico, introduzca el nuevo pin de la base de 4 dígitos y pulse  $\diamond$  ok para confirmar.

Para terminar la llamada, pulse la tecla  $\epsilon$ o coloque el portátil sobre la base (o unidad cargadora en la versión DÚO). **NOTA: Durante la marcación del número, puede introducir pausas de unos 3sg aproximadamente, pulsando y manteniendo pulsada la tecla . En pantalla aparecerá la letra P, que será considerado como un dígito más a todos los efectos.**

Durante una llamada, usted podrá activar el altavoz del portátil. Entonces, colocando el portátil sobre una superficie (por ejemplo, el escritorio), podrá disfrutar de la conversación en manos libres. Para activar o desactivar la función manos libres, en descolgado<br>pulse la tecla

− El teléfono le pedirá que confirme la acción. La pantalla mostrará CONFIRM?

− Pulse , para confirmar. El teléfono mostrará en pantalla el mensaje ESPERE y al acabar la acción, escuchará unos tonos de confirmación.

**Llamada en espera**

Este teléfono ofrece la posibilidad de utilizar el Servicio de Identificación de la Llamada en Espera. Si su línea dispone del Servicio de Identificación de Llamadas y Servicio de Llamada en Espera, cuando reciba una llamada mientras su línea está ocupada, obtendrá, además del tono de llamada en Espera en el auricular, la presentación en pantalla del número de la persona que llama. Durante una conversación telefónica, si recibe otra llamada escuchará una serie de tonos cortos en el auricular. El teléfono mostrará en pantalla el número del abonado que le está

22

Pulse la tecla  $\overline{R}$  y a continuación el dígito 2 para poner la primera llamada en espera y atender a la segunda llamada. Pulse nuevamente la tecla CR y después el dígito 2 para pasar

llamando.

de una a otra llamada.

Si ahora deseara desactivarla, vuelva a pulsar la tecla  $a^{\#}$  durante otros 2 segundos aproximadamente. El icono **X** desaparecerá de la pantalla y volverá a escuchar el pitido de confirmación.

**NOTA: Esta característica es dependiente de la red. Por favor, consulte a su compañía telefónica para más detalle acerca del servicio.**

**Buzón de voz**

Cuando alguien le deje un mensaje en su buzón de voz, el icono aparecerá en pantalla. Después de haber borrado todos los mensajes de su buzón de voz, su compañía telefónica le enviará una señal sin ningún número asociado y el icono desaparecerá. Para más información, ver apartado **Borrar icono de buzón de voz**. **NOTA: Esta característica es dependiente de la red. Por favor, consulte a su** 

Para enviar la señal de búsqueda, presione brevemente la tecla  $\Box$ , **(C)**, que está localizada en la base. El portátil registrado en la base sonará durante unos 60 segundos aproximadamente. Además, en la pantalla se mostrará 'BUSCANDO'.

Para parar la señal de búsqueda antes de que transcurran los 60 ndos, presione nuevamente la tecla de búsqueda o la tecla (e en el portátil.

**compañía telefónica para más detalle acerca del servicio.**

**Tiempo de conversación**

El teléfono dispone de un contador que aparecerá en la pantalla al cabo de unos segundos y le indicará la duración aproximada de su

conversación: hh:mm:ss.

### FUNCIONES BÁSICAS

APAGAR Y ENCENDER EL PORTÁTIL

- En modo espera, pulse la tecla  $\triangle$  OK, para acceder directamente al menú principal. La primera opción que aparece es AGENDA.
- Pulse  $\diamond$  ok . La pantalla mostrará los primeros registros de la agenda.
- Con las teclas  $\frac{1}{2}$  y  $\bigtriangledown$  desplácese por la lista. Como los registros están ordenados por orden alfabético, también puede hacer con el teclado alfanumérico una búsqueda rápida por la inicial del nombre. Y si no hay registros que mostrar, el teléfono le indicará en pantalla que la agenda está vacía.

**NOTA: La tecla R (5) para España es de 100ms. Si cambia esta configuración puede que no pueda utilizar algunos de los servicios que ofrece su compañía telefónica.** 20

**NOTA: Si el número tiene más de 8 dígitos, pulse la tecla**  $\frac{\lambda}{\lambda}$  **para ver los** dígitos del número que están a la izquierda; y pulse la tecla  $\mathbb{A}^{\#}$  para ver los **dígitos de la derecha.**

- $-$  Pulse  $\Rightarrow$  QK, para acceder a las funciones de la propia agenda. Se muestra AÑADIR.
- Pulse . En pantalla aparecerá NOMBRE.
- $-Pulse  $\diamondsuit$  OK . Introduzca el nombre (máximo 8 caracteres) a través$ del teclado numérico.

**NOTA: El portátil está preprogramado para que enlace con su base de forma automática. Si esto no ocurriera, el icono aparecerá en pantalla parpadeando. Entonces, desenchufe el cable de la base, quite las baterías del portátil, vuelva a enchufar el cable de alimentación de la base y coloque las baterías de nuevo. Si aún así, siguiera sin enlazar, codifique el equipo siguiendo las instrucciones del apartado Dar de alta un portátil.**

- Puede introducir caracteres presionando las teclas numéricas. Ejemplo, para escribir 'C' debe presionar tres veces el dígito '2', para la 'S' debe presionar cuatro veces el dígito '7'.
- Si desea introducir caracteres que se encuentran en la misma tecla, debe esperar a que el cursor se mueva a la siguiente posición antes de escribir el carácter nuevo.
- Si introduce un carácter erróneo, pulse para borrar el último introducido. Repítalo tantas veces como sea necesario hasta borrar el carácter deseado y reanude la inserción de caracteres.

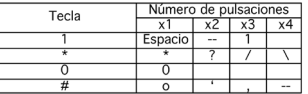

- Pulse la tecla  $\div$  ok para confirmar. Aparecerá en pantalla NÚMERO.
- Pulse la tecla  $\div$  ok e introduzca el número (máximo 20 caracteres) a través del teclado numérico.
- Pulse la tecla  $\diamond$  ok para confirmar. Aparecerá en pantalla MEL x (donde x es una de las 10 melodías). Así podra distinguir quién le llama a través de la melodía de timbre. Pulse  $\textcircled{*}$ OK

### MODO ESPERA

**NOTA: El modo de ahorro de energía permite extender la vida y la duración de la batería.**

#### **Ajustar el volumen de audio**

El teléfono dispone de una amplificación extra (+10dB) del volumen del auricular para compensar la limitada sensibilidad<br>auditiva de algunas personas. Para activar la función durante una<br>conversación, pulse la tecla ▒. En pantalla aparecerá el mensaje<br>"AMPL ON" y el indicador lumi Entonces, los cinco niveles de audio aumentarán en + 10 dB.

**NOTA: La función amplificación de audio se desactivará automáticamente al finalizar la llamada. Es decir, sólo estará activa durante la llamada en curso.**

### **Silenciar el micrófono (Mute)**

Durante una conversación, usted puede temporalmente enmudecer el micrófono para que la persona con la que está manteniendo la conversación no le pueda oír. Sin embargo, durante este tiempo usted sí que podrá escucharlo.

Para activar o desactivar la función silencio del micrófono:

HACER Y RECIBIR LLAMADAS

### Existen varios modos de realizar llamadas desde su portátil:

**Modo tradicional**

**Modo premarcación**

Este modo es muy útil si antes de marcar el número desea revisarlo

- Desde el modo espera, introduzca un número de teléfono. Revise

el número en la pantalla.

lo va marcando automáticamente.

- Cuando descuelguen, hable con un nivel de voz normal. Durante la conversación, la pantalla le irá mostrando el tiempo de

conversación (hh:mm:ss).

**Usar el teléfono en manos libres**

El icono « aparecerá en la pantalla.

Para desactivar el manos libres y volver a la llamada en modo normal (auricular), pulse de nuevo la tecla  $\sum$ . El icono  $\blacksquare$  desaparecerá. Por otro lado, si estando en modo manos libres, deseara finalizar la<br>llamada, tan solo pulse la tecla 人 o deje el portátil sobre la base. **NOTA: Antes de poner el portátil cerca de sus oídos, asegúrese de que la función de altavoz se encuentre apagada. Para ajustar el volumen del altavoz, vea el apartado Ajustar el volumen de audio.**

La tecla  $\overline{R}$  le permite tener acceso a los servicios contratados que ofrece su compañía telefónica o centralita tales como: "Desvío de llamadas", "Llamadas en espera", "Servicio contestador", etc. Para ello, en descolgado, debe pulsar la tecla  $\overline{R}$ . La pantalla mostrará una **R** y en la línea se producirá una apertura temporizada.<br>La central a la que esté conectado advertirá esta señalización<br>y quedará a la espera. Marque a continuación el código

**Rellamada a registrador, tecla R**

correspondiente al servicio que desee.

**Modo ECO**

El modo Eco de su teléfono se caracteriza por variar la radiación en función de la distancia a la que se encuentre el portátil de la base. Así pues, mediante el control de la potencia de transmisión, se permite extender la vida y la duración de la batería.

25

26

30

23

27

24

28

#### **Indicador de fuera de cobertura**

El icono Y aparecerá parpadeando en la pantalla cuando el<br>portátil pierda la cobertura con la base. Cuando se reestablezca la  $\cosh$ cobertura con la base el icono  $\mathbb {Y}$  deiará de parpadear

Cuando el portátil está fuera del alcance de la base un tono de alerta sonará repetidas veces en el portátil. Acerque el portátil al alcance de la base. Si no acerca el portátil a la base, se perderá la llamada.

### **Bloqueo del teclado**

En modo espera, para bloquear el teclado basta con presionar,<br>durante unos 2 segundos, la tecla 뇻 hasta que aparezca el icono  $\theta$ . Escuchará un pitido de confirmación.

Si ahora deseara desactivarla, vuelva a pulsar la tecla 头 durante<br>otros 2 segundos aproximadamente. El icono **a** desaparecerá de la<br>pantalla y volverá a escuchar el pitido de confirmación.

**NOTA: Cuando la función bloqueo del teclado esté activada y reciba una llamada, podrá responderla presionando la tecla . Al finalizar la conversación, la función se volverá a activar automáticamente.**

### **No molesten**

Esta función es muy útil cuando desea silenciar el timbre del portátil para que no le molesten.

En modo espera, para activar la función no molesten, basta con<br>presionar durante unos 2 segundos, la tecla a<sup>#</sup> hasta que aparezca el icono  $\hat{\boldsymbol{\lambda}}$ . Escuchará un pitido de confirmación

**NOTA: En cualquier caso, el indicador luminoso (11) del portátil empezará a parpadear cuando esté recibiendo una llamada. Además, en la pantalla aparecerá el texto "LLAMADA".**

### **Búsqueda del portátil**

Desde la propia base, usted puede buscar todos los portátiles registrados en la propia base, haciéndolos sonar con un timbre especial.

### AGENDA

Este equipo dispone de 20 posiciones de agenda para almacenar números de teléfono con sus respectivos nombres. Cada posición puede almacenar nombres de hasta 8 caracteres y 20 dígitos para el número. Los registros de la agenda son almacenados por orden alfabético de nombre.

ACCEDER A LA AGENDA Y BUSCAR UN REGISTRO

Para revisar los registros, puede acceder a la agenda por menú:

### REVISAR UN REGISTRO

Una vez que ha buscado en la agenda el registro que desea revisar:

- Pulse la tecla  $\hat{\gg}$ ok para que la pantalla le muestre las opciones de la agenda.
- Pulse la tecla  $\left[\frac{1}{2}\right]$ hasta seleccionar la opción VER. Pulse  $\gg$ o $\kappa$  .
- Pulse la tecla  $\left(\frac{\widehat{x}}{2}\right)$ para revisar el nombre, el número y la melodía del registro s

### AÑADIR UN REGISTRO NUEVO

Una vez que ha accedido a los registros de la agenda:

**• ¿Cómo introducir caracteres mediante el teclado numérico del portátil?**

- ACCEDER A LA LISTA
- Para acceder a los registros de la lista de los últimos números marcados:
- En modo espera, pulse la tecla  $\bullet$ , para acceder directamente a la lista.
- Con las teclas  $\stackrel{\blacktriangle}{?}$  y  $\stackrel{\blacktriangle}{\blacktriangledown}$  desplácese por la lista.
- REVISAR LA LISTA
- Una vez que ha accedido a la lista de los últimos números marcados:
- Pulse la tecla $\left[\frac{2}{3}\right]$ , y desplácese por la lista.
- Si aparece el nombre y desea revisar el número asociado, pulse<br>la tecla  $\pi^{\#}$ .

Realizar una llamada interna y transferir llamadas desde un portátil a otro que esté conectado a la misma base. Añadiendo portátiles adicionales al sistema, puede realizar:

- En la base mantenga pulsada la tecla **(C)** durante unos 8 segundos.
- En el portátil, pulse la tecla  $\hat{\gg}$ ok para entrar al menú.
- Pulse la tecla  $\left\lceil \frac{\widehat{b}}{2}\right\rceil$ hasta seleccionar DAR ALTA. Pulse la tecla  $\triangle$  OK para con
- La pantalla mostrará BASE n (donde n, de 1 a 4). Un \* le indicará además la base actual. Pulse la tecla hasta seleccionar el número de base deseado. Pulse la tecla  $\frac{1}{2}$ ok para confirmar
- El teléfono le solicitará el número de PIN. Introdúzcalo (por defecto 0000). Pulse la tecla →oĸ para confirmar. Cuando el<br>portátil se registre en la base, el icono **Y** dejará de parpadear.
- Pulse la tecla  $\left[\frac{3}{7}\right]$  hasta seleccionar PORTÁTIL. Pulse la tecla  $\triangle$  OK para conf
- Pulse la tecla  $\left(\frac{3}{2}\right)$ , hasta seleccionar SEL BASE. Pulse la tecla  $\triangle$  OK para conf
- La pantalla mostrará BASE n (donde n, de 1 a 4). Si el portátil está asociado a más de una base, pulse la tecla hasta seleccionar la opción deseada. La base actualmente seleccionada estará marcada con un ∗. Pulse la tecla  $\triangle$  ok , para confirmar
- La pantalla le mostrará 'BUSCANDO' hasta que se conecte a la base. Después, al finalizar, el teléfono mostrará OK en pantalla como confirmación.

Tal y como se describe en el apartado **Buzón de voz**, cuando alguien le deje un mensaje en su buzón de voz, el icono aparece en pantalla. Después de haber borrado todos los mensajes de su buzón de voz, su compañía telefónica le enviará una señal y el icono desaparecerá. Pero pudiera suceder que, en ciertas circunstancias, por algún motivo extraño, el mensaje no desapareciera. Para estos casos especiales, le aconsejamos que haga un reset al teléfono tal

Una vez que ha buscado en la lista la llamada que desea marcar:

- Pulse . El teléfono cogerá línea y lo marcará automáticamente

- En el portátil, pulse la tecla  $\hat\gg$ o $\kappa$  , para entrar al menú. La pantalla le mostrará INTERNA.
- Pulse la tecla  $\triangle$  OK, para confirmar. Si hay más de dos portátiles, la pantalla mostrará los números de los portátiles asociados a la base y el dígito 9 como código especial para hacer una llamada general a todos los portátiles.
- Con el teclado numérico, pulse uno de ellos. En la pantalla aparece el icono ⇔ y 'A PT 2' indicando, por ejemplo, que se<br>está llamando al portátil 2. Mientras tanto, el interlocutor de la llamada externa escuchará una música en retención.
- El portátil 2 comenzará a sonar y en la pantalla aparecerá el icono ⇔ y el mensaje 'DE PT 1'. Para responder a la llamada<br>interna, el otro portátil pulsará la tecla ...
- En el portátil que inició la llamada, pulse y mantenga pulsada durante unos segundos la tecla . Entonces se habrá producido la conferencia a tres. La pantalla le mostrará CONFER.

Para finalizar, cualquier interlocutor puede pulsar la tecla  $\mathcal L$ 

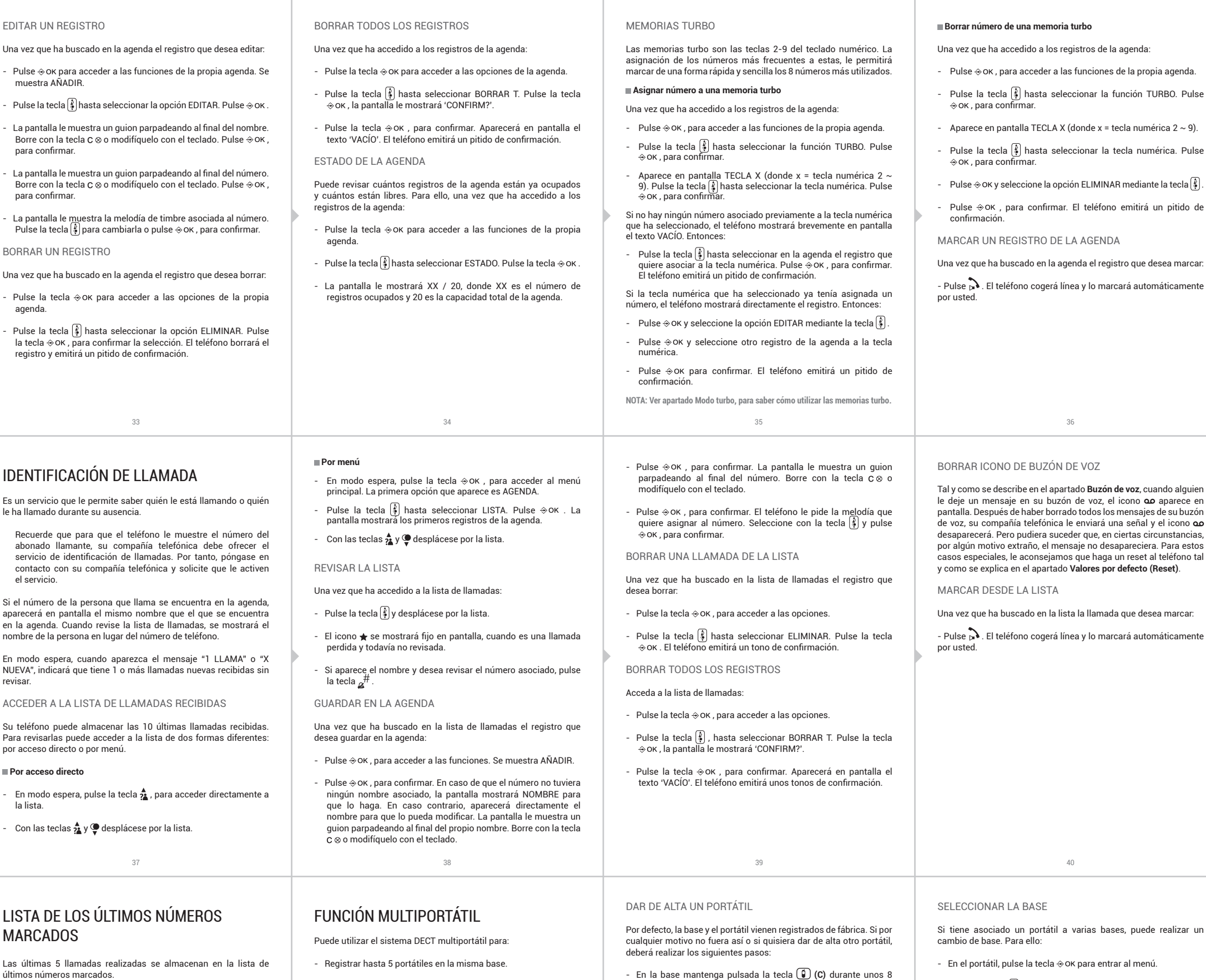

- Registrar hasta 4 bases al mismo portátil.

- Hacer una llamada interna de un portátil a otro. - Hacer una llamada interna durante una llamada externa. - Transferir una llamada externa de un portátil a otro. - Realizar una conferencia a tres: 2 internas y 1 externa.

Cuando un portátil está en una llamada externa, los otros portátiles no podrán coger línea. Si aun así, quiere hacerlo escuchará unos tonos de aviso en el auricular advirtiéndole de que la línea está ocupada y la pantalla le mostrará un mensaje de error (si es que su portátil adicional también es del Comfort Kaiser o de su versión

DÚO).

**NOTA: Cada portátil tiene su propio identificador que es el número que se encuentra al lado del nombre del portátil. Si en pantalla aparece SPC 1, el número de portátil será 1. Si un portátil no está registrado en ninguna base,**  aparecerá en su pantalla el texto 'SIN BASE' y el icono  $\mathbb {Y}$  parpadeará. Cuando **un portátil adicional es añadido al sistema, las baterías deben ser cargadas** 

**como si de uno nuevo se tratara.**

**NOTA: El número de su portátil será asignado por la base donde se registre. Si la base ya tiene asignado el número 1, entonces le asignará al portátil el número 2. Si al primer intento no consigue registrar el portátil en la base, vuélvalo a intentar repitiendo el proceso. Es posible añadir un portátil de otro modelo a la base, pero NO SE GARANTIZA QUE DICHO PORTÁTIL FUNCIONE PERFECTAMENTE CON LA BASE.**

Si tiene asociado un portátil a varias bases, puede realizar un

### DAR DE BAJA UN PORTÁTIL

Un portátil no puede darse de baja a sí mismo. Por tanto, desde un portátil distinto al que quiere dar de baja, proceda de la siguiente manera:

- En el portátil, pulse la tecla  $\hat{\diamond}$  ok para entrar al menú
- Pulse la tecla  $\left(\frac{2}{9}\right)$  hasta seleccionar BASE. Pulse la tecla  $\div$  ok, para confirm
- Pulse la tecla  $\binom{2}{3}$  hasta seleccionar DAR BAJA. Pulse la tecla  $\textcircledast$ ok , para confirm
- La pantalla le mostrará 'PIN?'. Use el teclado numérico para  $\frac{1}{2}$  introducirlo (Por defecto, 0000). Pulse  $\frac{1}{2}$  OK
- La pantalla mostrará PT n (donde n es el número de portátil que<br>desea dar de baja). Elija el portátil con la tecla  $\binom{2}{3}$ . Pulse  $\gg$ ok .

### LLAMADAS INTERNAS

Puede usar los portátiles para hablar entre ellos sin coste alguno. Puede hacer una llamada interna a un portátil o a todos.

### **Llamada interna a un portátil**

- En el portátil 1, pulse la tecla c ⊗ . La pantalla mostrará los<br>portátiles registrados en la base. Si hay más de dos, por ejemplo:<br>1, 2 y 3, pulse el número de portátil al que quiere hacer la llamada interna: por ejemplo, el 2. Pero si solo hay dos portátiles, por ejemplo: 1 y 2, entonces el segundo comenzará a sonar directamente.
- El portátil 2 empezará a sonar, el icono  $\Rightarrow$  se encenderá y el mensaje 'DE PT 1' aparecerá en su pantalla.
- Para responder la llamada, pulse la tecla  $\rightarrow$  del portátil 2 y comience la conversación.
- Para finalizar, cualquiera de los dos interlocutores pueden pulsar la tecla  $\mathcal{C}_{\Theta}$

### **Llamada interna a todos los portátiles**

- En el portátil 1, pulse la tecla C & . La pantalla mostrará los portátiles registrados en la base: por ejemplo 2 y 3. Además, aparecerá el 9, como código para hacer una llamada a todos los portátiles a la vez.
- Si pulsa el dígito 9 todos los portátiles asociados a la misma<br>base empezarán a sonar. El icono ⇔ se encenderá y el mensaje<br>'DE PT 1' aparecerá en sus pantallas. Mientras tanto, 'A TODOS' se mostrará en la pantalla del portátil 1.
- Cualquiera de ellos podrá entonces responder, pulsando la tecla  $\mathbf{D}$
- Para finalizar, cualquiera de los dos interlocutores pueden pulsar la tecla  $\epsilon_{\Theta}$

### TRANSFERIR UNA LLAMADA

 $41$  43  $43$  44

Puede transferir una llamada externa de un portátil a otro. Para ello, durante la propia llamada externa, debe realizar los siguientes pasos:

- En el portátil 1, pulse la tecla  $\div$  ok para entrar al menú. La pantalla le mostrará INTERNA.
- Pulse la tecla  $\triangle$  OK, para confirmar. Si hay más de dos portátiles, la pantalla mostrará los números de los portátiles asociados a la base y el dígito 9 como código especial para hacer una llamada general a todos los portátiles.
- Con el teclado numérico, pulse uno de ellos. En la pantalla aparece el icono ⇔ y 'A PT 2' indicando, por ejemplo, que se<br>está llamando al portátil 2. Mientras tanto, el interlocutor de la llamada externa escuchará una música en retención.
- El portátil 2 comenzará a sonar y en la pantalla aparecerá el<br>icono ⇔ y el mensaje 'DE PT 1'. Para responder a la llamada interna, el otro portátil pulsará la tecla .
- Para transferir al portátil 2 la llamada externa, el portátil 1 tendrá que pulsar la tecla  $\epsilon$

**NOTA: Si transcurridos aproximadamente 30 segundos, el portátil 2 no responde a la llamada interna, entonces la llamada externa volverá automáticamente al portátil 1. También el portátil 1 puede cancelar la llamada interna, pulsando la tecla .**

### CONFERENCIA A TRES: 2 INTERNAS Y 1 EXTERNA

Si hay más de un portátil registrado en la base, puede utilizar esta función para mantener una conversación entre la llamada externa y dos portátiles.

Para ello durante una llamada externa:

## DATOS TÉCNICOS

**Identificación:** DECT.

**Radio:** Frecuencia: de1.88 a 1.9 GHz

### **Alimentación:**

- Unidad base: 6 V DC / 300mA

- Unidad portátil: Baterías Ni-Mh: 1.2 V DC, 500mAh (2 x 1.2 AAA).

### **Adaptador de red:**

Transformador externo AC/DC de la unidad base y de la unidad cargadora.

- Entrada: 100 ~ 240 V AC, 50/60Hz, 150mA

- Salida: 6.0V DC / 450mA

### **Tiempo de funcionamiento:**

- En reposo: 250 horas.
- En conversación: 15 horas.

QUÉ HACER ANTE CUALQUIER DUDA

**• El portátil no funciona o no se comporta de forma correcta.**

- Desconecte la base de la red eléctrica.
- Quite la batería de su portátil.
- Vuelva a conectar la base a la red eléctrica.
- Conecte las baterías en el portátil (atención a la posición).
- Coloque el portátil sobre la base.
- **• El teléfono no funciona.**
- Compruebe que el adaptador está correctamente conectado.
- Compruebe que el cable de línea está correctamente conectado.
- Compruebe que la batería está conectada y cargada.
- **• El portátil no funciona.**
	- Desconecte la batería y vuelva a conectarla.

- Compruebe que no tiene seleccionada la función "No molesten". No debe aparecer el icono  $\blacktriangleright$  en pantalla.

- Deje el portátil sobre la base y compruebe que el indicador de la batería en pantalla se mueve.

# DECLARACIÓN DE CONFORMIDAD/DECLARATION OF CONFORMITY DECLARAÇAO DE CONFORMIDADE DECLARANTE/DECLARANT/DECLARANTE Nombre/Name/Nome: SMART PRODUCTS CONNECTION S.A.<br>Domicilio/Address/Endereço: Parque Tecnológico Álava<br>C/ Leonardo da Vinci, 14. (01510) Vitoria-Gasteiz, Spain.<br>Tel: (+34) 945 297 029 Fax: (+34) 945 297 028<br>CIF: A-01042878

- ¿Ha cargado las baterías durante unas 10 horas? Compruebe el estado de la batería viendo el nivel del icono del portátil.

**• Base y portátil no enlazan.**

CE EQUIPO/DEVICE/EQUIPAMENTO

Clase de equipo/Device type/Tipo de equipamento: **Teléfono DECT**<br>Fabricante/Manufacturer/Fabricante: **Smart Products Connection S.A.**<br>País Fabricación/Manufacturing country/País de fabricação: C**hina**<br>Maroa/Brand/Marca: SP

- Registre (dar de alta) de nuevo el portátil en su base.
- **• No se escucha el tono de invitación a marcar.**
- Compruebe que el cable de línea está correctamente conectado.
- **• El teléfono no marca.**
- Compruebe que con cada pulsación de tecla los dígitos se visualizan en la pantalla.
- **• El timbre no suena.**

**• Escucha ruidos durante la conversación.**

- Cambie de posición; acérquese a la base.

- Aleje la base de otros aparatos eléctricos (televisores, ordenadores...) para evitar interferencias de radio.

- **• Conectado a la línea de banda ancha ADSL, no tiene identificación de llamadas o la calidad de sonido es baja.**
- Asegúrese de que tiene un filtro ADSL enchufado directamente en cada toma de línea que se esté utilizando en la casa.

FUNCIONALIDADES/FEATURES/CARACTERISTICAS<br>Características completas detalladas en el manual de usuario/Full features detailed<br>in the user manual/Características completas e em detalhe no manual do usuário.<br>La presente decla Miñano, 30 de octubre de 2020

# Nop

- Compruebe que el módem y el teléfono están enchufados en la ranura del filtro correcta (una específica para cada uno).

**COMFORT KAISER DUO** SKU: **7608N, 7609N** Versión de producto/Product version/Versão do producto: **1.1** Número de lote/Lot number/Numero de lote: **YYWW**

NORMAS APLICADAS/APPLICABLE NORMS/NORMAS APLICÁVEIS

EN301406 V2.2.2:2016, EN301489-1 V2.2.0:2017, EN301489-6 V2.2.1:2019, EN62368-1:2014+A11:2017, EN50385:2017, EN50360:2017.

INTERFACES<br>Compatible con las redes de telefonía analógica españolas (RTPC de Telefónica<br>de España, ITE-CA-001) / Compatible with Spanish analogue telephone networks<br>(PSTN of Telefónica de España, ITE-CA-001) / Compativel

- El filtro(s) puede estar defectuoso. Sustitúyalo(s) y realice otra prueba. 49 50 51 52

D. José María Acha-Orbea Director General/General Manager/Diretor-geral

Esta declaración de conformidad está de acuerdo con la Directiva Europea 2014/53/<br>EU, 2014/30/EU, 2011/65/EU. This declaration of conformity is in compliance with<br>the European Directive 2014/53/EU, 2014/30/EU, 2011/65/EU.

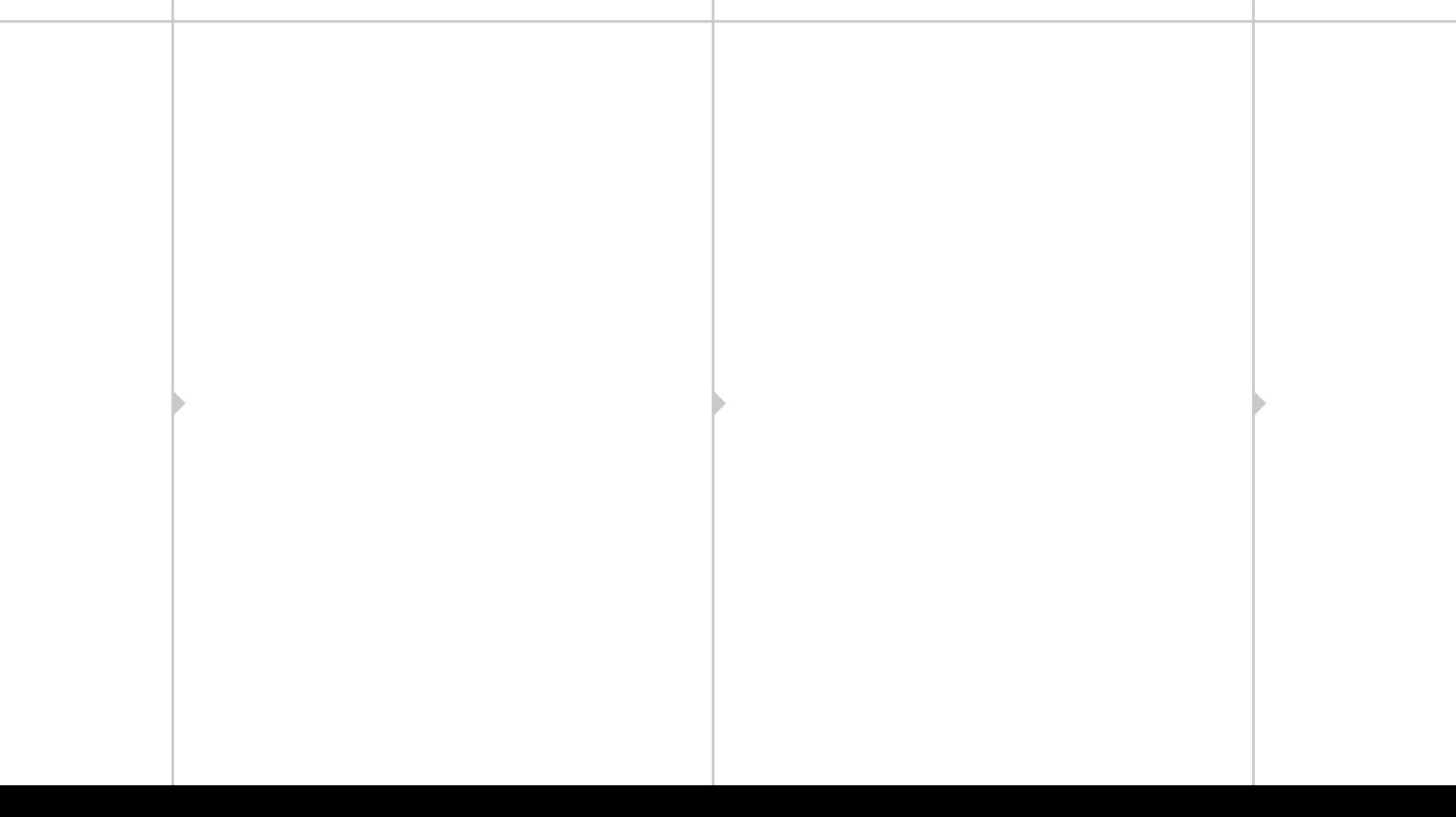